# Graphics with Processing

2017-01 Processing http://vilab.org 塩澤秀和

### 1.1 Processing

Processingとは?

#### p 特徴

- グラフィックに適した手軽な言語 (C/C++でCGをやるより簡単)
- 芸術家などコンピュータの専門 家でない人に配慮
- n 文法はJavaとほとんど同じ (実体はJava+"便利な機能")
- p Webサイト
	- n http://processing.org
	- n Exhibition(展示室)は必見
- □ 今後役に立つの?
	- OpenGL, DirectX (C/C++) でも考え方は同じ
	- n Javaのライブラリとして使える

参考資料

- p インストール方法
	- n 1.4 演習課題の手順に従うこと
- **ロ** サンプルプログラム集
	- File  $\rightarrow$  Examples
- p マニュアル
	- $Help \rightarrow Reference$
	- コンピュータの世界, 最新情報は 英語です。英語を読みましょう。
- p 参考文献
	- n 『Processingをはじめよう』,Casey Reas, Ben Fry著,オライリー
	- n 『Nature of Code: Processingで はじめる自然現象のシミュレーション』, ダニエル・シフマン著,ボーンデジタル
	- 最近は, その他多数出ています Amazon等で「Processing」で検索 2

## 1.2\* 簡単なプログラム

### プログラムの基本構造

### p サンプルプログラム

- Examples  $\rightarrow$  Basics  $\rightarrow$ Structure  $\rightarrow$  SetupDraw
- コメントはJavaやC++と同じ
- $\Box$  void setup()
	- n 初期設定メソッド(関数)
	- プログラム開始時に, 自動的に 1回だけ実行される

### $\Box$  void draw()

- 描画メソッド(関数)
- n 画面上で描画をする必要がある ときに自動的に実行される
- アニメーション(loop)の場合, 繰り返し何回も実行される
- 他にも再描画が必要なとき実行

基本的なsetup処理

- p size(幅, 高さ)
	- ウィンドウを開く
	- n setupの最初に必要
- **p** frameRate(回数)
	- 1秒間あたりの描画コマ数
	- アニメーション(動画)に利用
	- 省略した場合は毎秒60コマ

p noLoop()

- n アニメーションを無効化する
- n loop()で解除できる

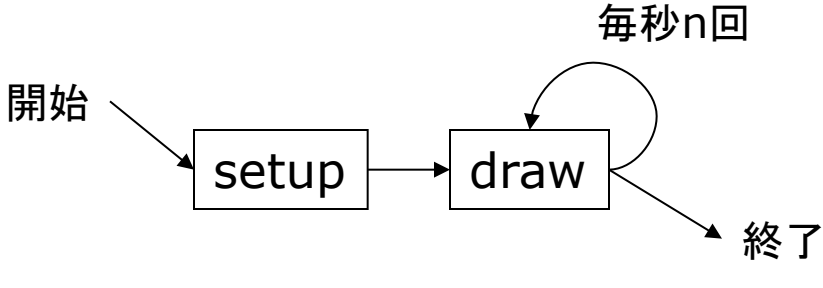

### 1.3\* 基本的な描画

### Processingの座標系

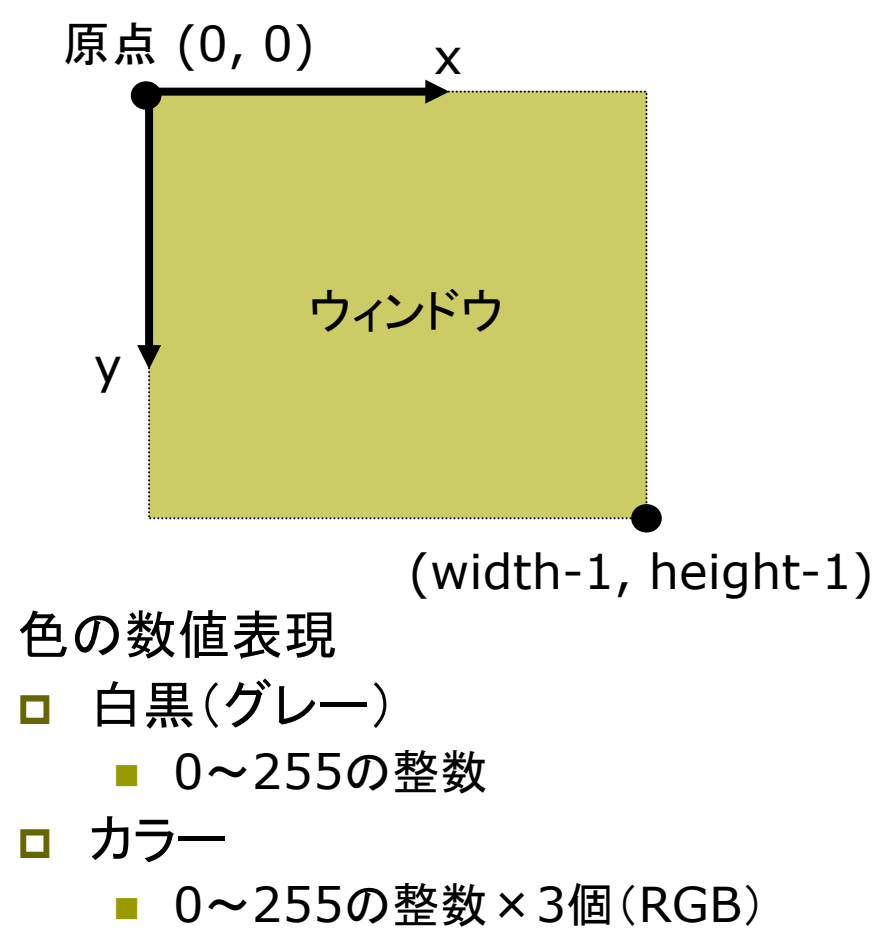

例: stroke(r, g, b)

描画の準備

- **p** background(色)
	- n 背景色でウィンドウを塗りつぶす
	- 通常, drawの最初にやる
- **p** stroke(色)
	- 線の色を指定する
- **<u>n</u>** strokeWeight(太さ)
	- 線の太さを指定する

### 基本図形

- p point(x座標, y座標)
	- 点を打つ
- **p** line(x1, y1, x2, y2)
	- 直線を引く
- $\Box$  rect(x, y, 幅, 高さ)
	- 長方形(矩形)を描く

### 1.4 第1回課題

#### Processingのインストール

- p ダウンロード
	- https://processing.org/ download/
	- n http://www2.vilab.org/p5/
	- processing-バージョン.zip

### p インストール

- n ZIPを適当な場所に展開する (必ず展開するのを忘れずに)
- processing.exe を実行
- ユーザ名(フォルダ名)に日本語 が含まれているとダメかも
- p 3Dの動作確認
	- File  $\rightarrow$  Examples  $\rightarrow$  Basics  $\rightarrow$  Form  $\rightarrow$  Primitives3D
	- (>)ボタンでプログラム実行

#### 課題

- p サンプルを参考にして自分なりに 簡単な図形を描いてみよう
	- n SetupDrawなどを参考にする
	- プログラム(スケッチ)を作って, 保存できることを確認する
	- ソースコードを印刷できることを 確認する(画面コピーはダメ)
- p 提出
	- プログラムと実行画面を印刷し, 授業開始時に提出する
	- 番号・氏名と第何回の課題かを 必ずレポートの最初に書くこと
	- 標準のソースコードの場所: ドキュメント¥Processing ¥スケッチ名¥スケッチ名.pde (OSのバージョンによって違う)